# **XFER\$ - Export/Import RSAM File to Windows**

The XFER\$ routine can be used to export an RSAM file to a Windows file; and re-import the Windows file back to an RSAM file. The Import function is not a generic Windows to GSM file copy but can only be used to re-import the fixed-format Windows file created by the Export option.

#### **1. Invocation**

To transfer an RSM file to/from Windows file code:

```
CALL XFER$ USING xf
```
where *xf* parameter is a control block of the following format:

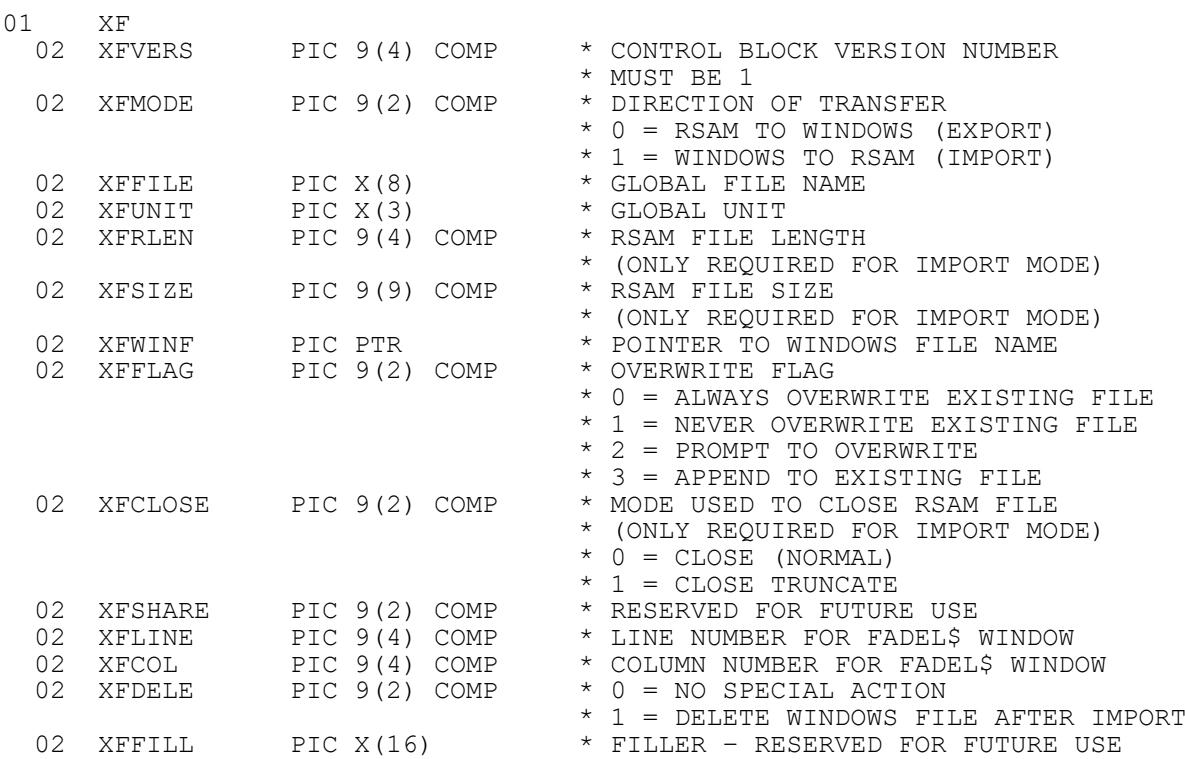

### **2. STOP Codes and Exception Conditions**

The following STOP codes may be generated by XFER\$:

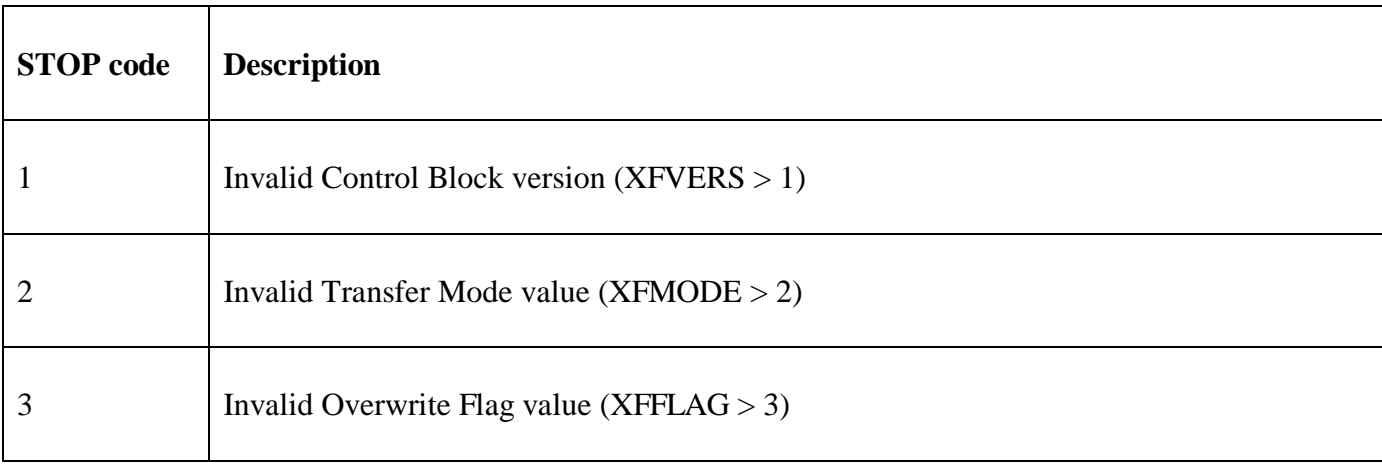

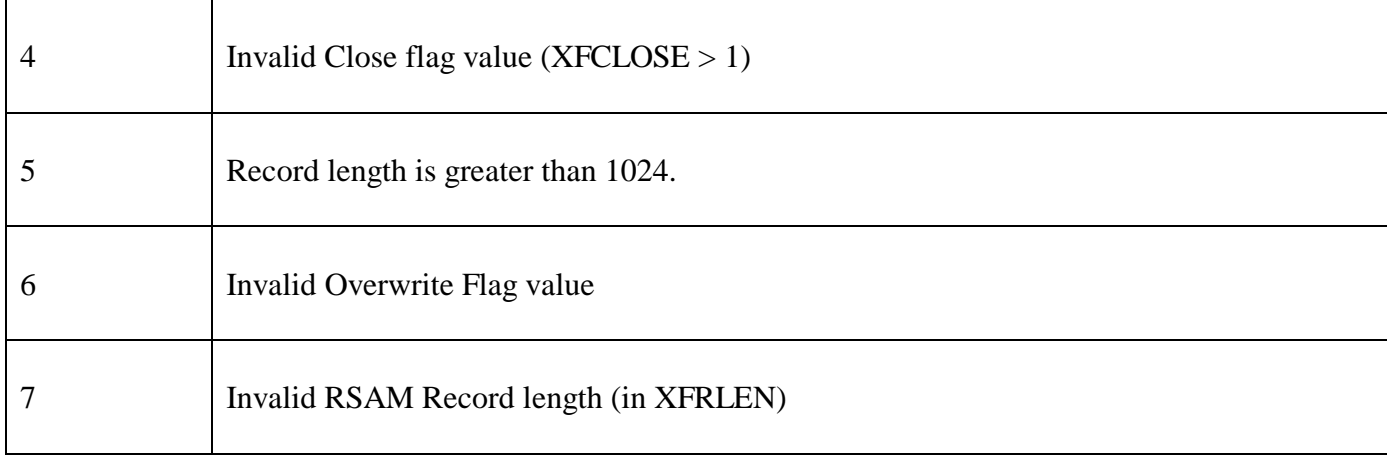

The following exception conditions may be returned by XFER\$:

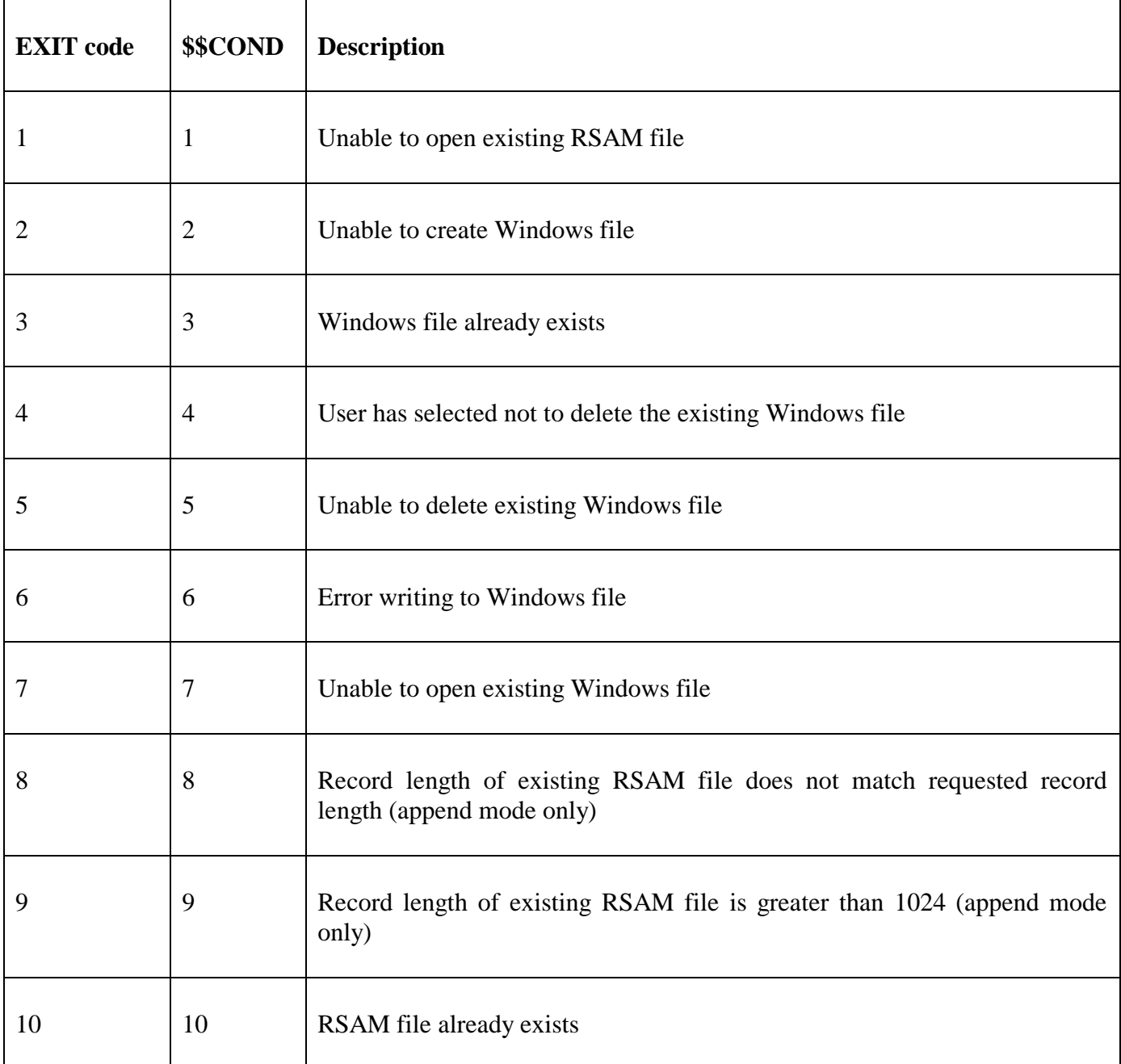

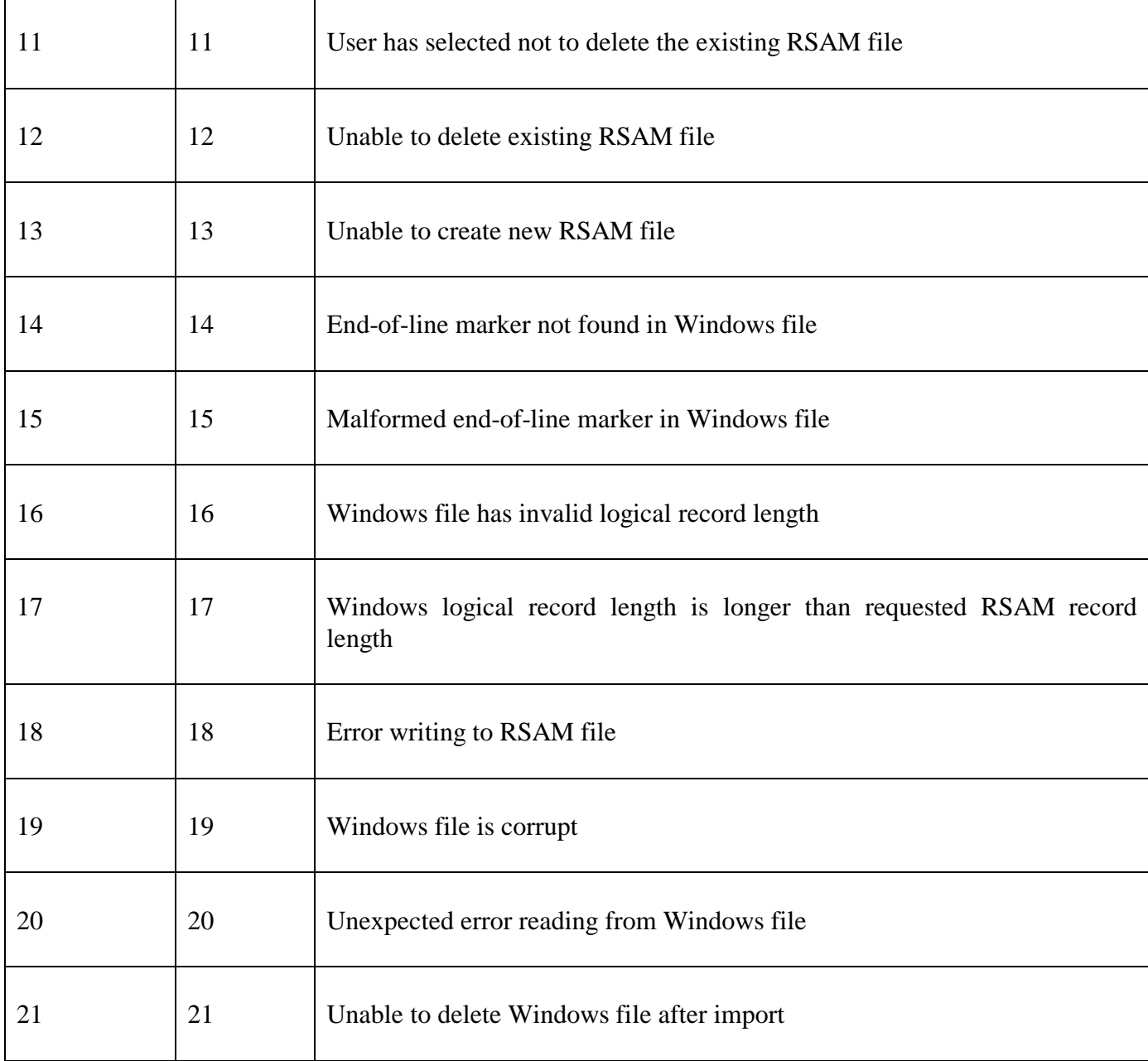

### **3. Programming Notes**

The XFER\$ Export option appends a CR, LF combination to each RSAM record when writing to the Windows file. Each RSAM record is expected to consist of ASCII characters only (i.e. only PIC  $X(n)$ ) character fields; or Display Numeric fields should be defined in the RSAM Record layout). Thus, the corresponding Windows file is a text-file that can be inspected using standard tools such as Notepad etc. **However, not all Windows text-files can be imported using the XFER\$ Import option (see below)**.

The XFER\$ Import option can only be used to import from the rigid-format, fixed record-length Windows text-files created by the XFER\$ Export option. (In theory, the XFER\$ Import option could be used to import a Windows text-file created by Notepad etc. but such a text-file must be created **very carefully** i.e. with fixed-length lines terminated by a CR/LF combination). If the notional record length of the Windows file (i.e. the text-length without the CR/LF end-of-line characters) is shorter than the RSAM record-length, each RSAM record will be padded with trailing SPACE characters. If the notional record length of the Windows file is longer than the RSAM record-length an exception will be returned.

#### **4. Examples**

[EXAMPLE REQUIRED]

## **5. Copy-Books**

None.

#### **6. See Also**

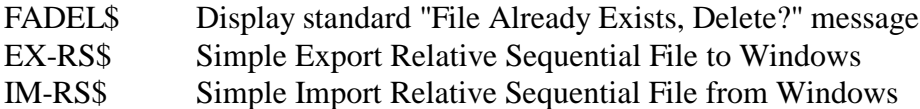